<span id="page-0-0"></span>**EN** 简中 [JP](#page-2-0)

"Speaker Combo" is a function that optimizes the crossover value suitable for Klipsch speakers.

Setting the Klipsch speaker model to be used with "Speaker Combo" updates the content of "Speaker" - "Crossover" on the Setup menu, and the crossover is set to the optimized value suitable for the speakers.

### **Info**

• Speaker brands and models that can be set may be updated with the firmware update. For update details, visit our company's website.

# **Preparation**

The speaker configuration such as the number of speakers and presence/ absence of subwoofer needs to be set before setting the speakers.

**When the speaker configuration setting is completed** Proceed to the next "Setup" section.

### **When the speaker configuration setting is not completed**

For automatic setting, select "Miscellaneous" - "Initial Setup" on the Setup menu, and perform the initial setting of this unit.

For manual setting, select "Speaker" - "Configuration" on the Setup menu, and set the speaker configuration.

\*For details of the setting, refer to the instruction manual.

## **Setup**

- 1. Press  $\Phi$  on the remote controller, and select "Speaker" "Speaker Combo" to make the settings.
	- If "Speaker Combo" is not displayed on the "Speaker" menu, press the cursor  $\nabla$  on the remote controller repeatedly and check the next page.

#### **Speaker Combo menu**

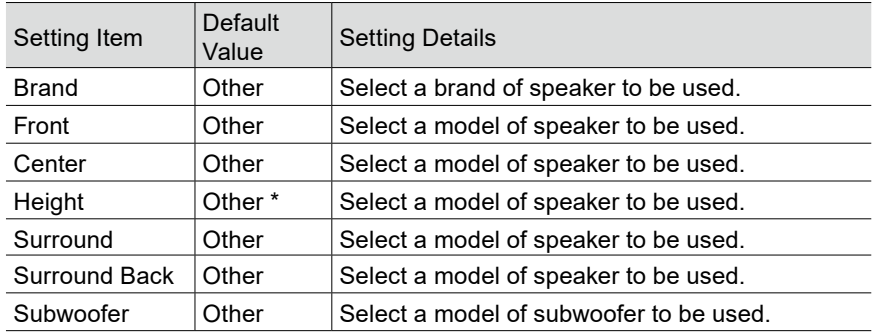

\* If Height Speaker is set to items other than Dolby Speaker for "Speaker" - "Configuration" on the Setup menu, this setting is fixed to "Other".

- 2. Press  $\Rightarrow$  on the remote controller to return to the previous screen.
- 3. Select "Crossover" "Crossover Type" to set the speaker brand to "Klipsch".
- 4. Press  $\ddot{\mathbf{\Omega}}$  on the remote controller to finish the setting.

## <span id="page-1-0"></span>**Klipsch优化模式**

"Speaker Combo"是为根据Klipsch扬声器将交叉频率设置为最佳值的功能。 用"Speaker Combo"设置所使用的Klipsch扬声器型号时,会更新Setup 菜单上 的"Speaker" - "Crossover"设置,以根据扬声器将交叉频率设置为最佳值。

### 【 信息

・可设置的扬声器的品牌和型号,因固件更新有时会被更新。如需了解固件更新信 息,请访问我们公司的网站。

# **准备**

在设置扬声器之前,需要预先设置扬声器的数量或是否连接重低音扬声器等扬声器 配置。

### **已完成扬声器配置的设置时**

请进入下一个"设置"。

### **未完成扬声器配置的设置时**

用自动设置时,从Setup 菜单上的"Miscellaneous" - "Initial Setup"进行本机的默认 设置。

用手动设置时,从Setup 菜单上的"Speaker" - "Configuration"进行扬声器配置设 置。

\*有关设置的详细信息,请参阅使用手册。

# **设置**

1. 按遥控器上的  $\Phi$ , 选择"Speaker" - "Speaker Combo", 进行如下设置。  $\cdot$  "Speaker"菜单上不显示"Speaker Combo"时, 请重复按遥控器上的光标  $\blacktriangledown$ , 查看下一页

### **Speaker Combo菜单**

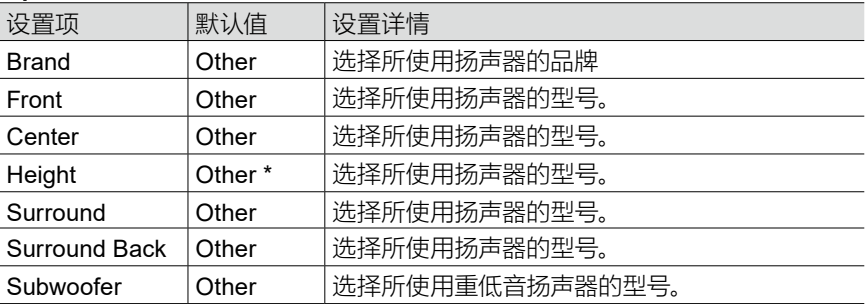

\* 如果在Setup 菜单上的"Speaker" - "Configuration"中将Height Speaker设为除 Dolby Speaker以外的其他值时,则该设置固定为"Other"。

2. 按遥控器的 >, 返回到前一屏幕。

- 3. 选择"Crossover" "Crossover Type",并将扬声器的品牌设为"Klipsch"。
- 4. 按遥控器的  $\Omega$ , 退出设置。

### <span id="page-2-0"></span>**Klipsch** 最適化モード

「スピーカーコンボ」は、Klipschスピーカーに合わせてクロスオーバーの数値を最適 化する機能です。

使用するKlipschスピーカーのモデルを「スピーカーコンボ」で設定すると、セットアッ プメニューの「スピーカー」 - 「クロスオーバー」の内容が更新されて、クロスオーバ ーがスピーカーに合った最適な数値に設定されます。

### **Info**

・設定できるスピーカーのブランドとモデルはファームウェアのアップデートで更新 されることがあります。更新内容につきましては弊社ホームページでご確認くださ い。

# 準備

スピーカーを設定する前に、スピーカーの数やサブウーファーの有無など、スピーカー 構成を事前に設定する必要があります。

### スピーカー構成の設定が完了している場合

次の「設定する」に進んでください。

#### スピーカー構成の設定が完了していない場合

自動で設定する場合は、セットアップメニューの「その他」 - 「初期設定」から本機の 初期設定を行ってください。

手動で設定する場合は、セットアップメニューの「スピーカー」 - 「配置・構成」からス ピーカー構成を設定してください。

\*設定の詳細につきましては、取扱説明書をご覧ください。

# 設定する

1. リモコンの ☆ ボタンを押して、「スピーカー」 - 「スピーカーコンボ」を選びます。 ・「スピーカー」メニューに「スピーカーコンボ」が表示されない場合は、リモコンの カーソル ▼ を繰り返し押して、次のページを確認してください。

### スピーカーコンボメニュー

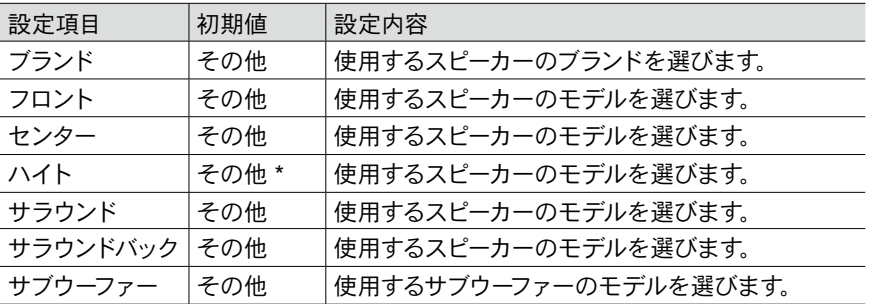

\* セットアップメニューの「スピーカー」 - 「配置・構成」でハイトスピーカーがDolby Speaker以外に設定されている場合は、この設定は「その他」に固定されます。

- 2. リモコンの つを押して、ひとつ前の画面に戻ります。
- 3. 「クロスオーバー」 「クロスオーバータイプ」を選択して、スピーカーのブランド を「Klipsch」に設定します。
- 4. リモコンの を押して、設定を終了します。